### alialia CISCO.

# Cisco IP Conference Phone 8832 多平台电话快速入门指南

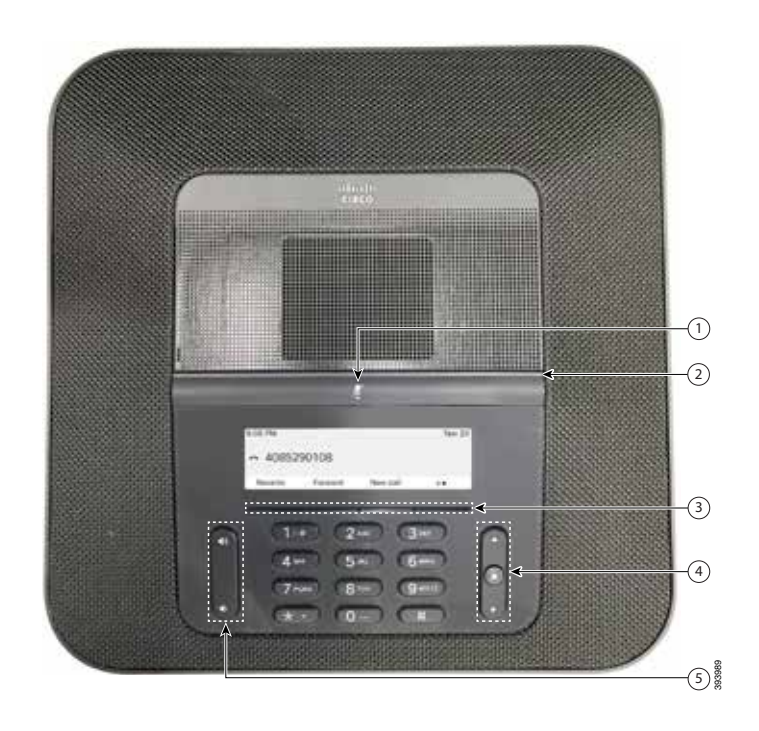

您的电话

- 静音条
- ②<sub>LED</sub>条
- 软键按键
- 导航条和选择按键
- 音量键

### LED 状态

LED 条亮起以显示相关状态:

- x 绿色,稳定—活动呼叫
- 绿色, 闪烁-来电
- x 绿色,脉冲—保留呼叫
- x 红色,稳定—静音呼叫

### 发出呼叫

输入号码,然后按**呼叫**。

### 应答呼叫

按**应答**。

### 保留呼叫

1. 按**保留**。 2. 要恢复保留的呼叫,请按**恢复**。

### 查看最近通话

按**最近通话**或向上导航按键。

### 将其他人添加到呼叫

- 1. 从活动呼叫中,按**会议**。
- 2. 输入号码。
- 3.(可选)等待直到您听到振铃或直到其他人应答该呼叫。
- 4. 按**会议**。

# 转接呼叫至他人

- 1. 从未保留的呼叫中,按**转接**。
- 2. 输入其他人的电话号码。
- 3.(可选)等待直到您听到振铃或直到其他人应答该呼叫。
- 4. 再次按**转接**。

### almha **CISCO**

# Cisco IP Conference Phone 8832 多平台电话快速入门指南

### 呼叫静音

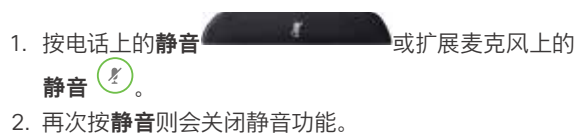

### 用户指南

#### 查看 位于以下位置的完整用户指南:

[https://www.cisco.com/c/en/us/support/collaboration](https://www.cisco.com/c/en/us/support/collaboration-endpoints/ip-phone-8800-series-multiplatform-firmware/products-user-guide-list.html)[endpoints/ip-phone-8800-series-multiplatform-firmware/](https://www.cisco.com/c/en/us/support/collaboration-endpoints/ip-phone-8800-series-multiplatform-firmware/products-user-guide-list.html) [products-user-guide-list.html](https://www.cisco.com/c/en/us/support/collaboration-endpoints/ip-phone-8800-series-multiplatform-firmware/products-user-guide-list.html)

# 听取语音留言

按**留言**并根据语音提示操作。

# 前转所有呼叫

#### 1. 按**前转所有**。

- 2. 拨打要前转至的号码,或按**留言**。
- 3. 返回时,按**关闭前转**。

## 调节通话音量

使用电话时,按音量<sup>(2)</sup> <sup>第4</sup>按键的上部或下部可调节音量。

## 调整铃声音量

未使用电话时,按**音量 <sup>(2)</sup> <sup>\$</sup> 按键的上部或下部可调节振** 铃器的音量。

### 更改铃声

- 1. 选择**设置 > 用户首选项 > 铃声**。
- 2. 滚动浏"<sup>\*</sup>铃声列表, 并按**播放**试听样例。
- 3. 按**设置**以保存选择。

思科和思科徽标是思科和/或其附属公司在美国和其他国家/地 区的商标或注册商标。若要查看思科商标的列表,请访问此 URL: [www.cisco.com/go/trademarks](http://www.cisco.com/go/trademarks)。文中提及的第三方商标均属于其各自所 有者。"合作伙伴"一词的使用并不意味着思科和任何其他公司之间存在合作 伙伴关系。(1110R)